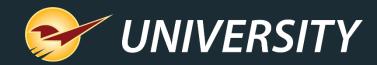

## Jump-Start Sales with BOGOs

Chad Klein Account Manager November 5, 2019

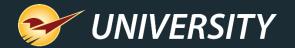

# WHAT YOU'LL LEARN

- About BOGO's
- How does a BOGO sale work?
- How to set up a BOGO in Paladin
  - Adding a Sale List
  - Adding a Pricing Plan
- Q & A

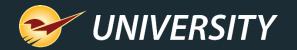

## About BOGO's

A BOGO sale is a way of encouraging more sales of a product by offering customers another item of the same type, free or for a reduced price. BOGO stands for "buy one, get one" free but when followed buy a percentage or dollar amount, can mean the second item is discounted. Alternatively, BOGO can mean: "Two for the price of one". A BOGO sale normally requires customers to buy more than one product in order to receive a discount. However, in some stores and some states, a BOGO FREE sales means all items at are 50% off whether you buy one or more of the BOGO sale products\*.

**BOGO sales (and sales or promotions in general) help increase sales across the board.** With increased traffic typically comes increased sales – and not only the discounted items. Because the discounts attract more people, you have more potential buyers for other items in your store, as most people will look around to see what you offer before making a purchase.

\*Check with the weights and measures act or customer advocacy board for BOGO rules governing your state or region.

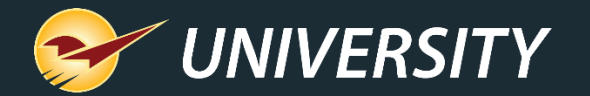

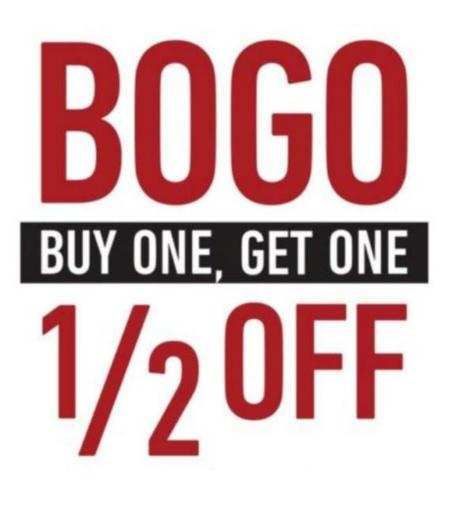

# How does a BOGO sale work?

- Offering your customers a buy one item then get a second one at a percentage or dollar amount discount, will improve your profit margins by increasing the quantity sold.
- For example, a BOGO of Buy One Get One at 50% offers you the ability to sell more products, which increases your GMROI by increasing your turns and increasing your customers' average sale price.

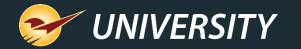

# How to set up a BOGO in Paladin – Sale List (step 1)

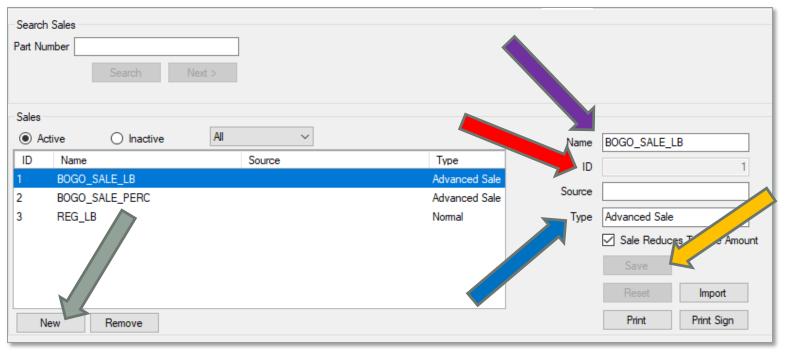

Go to File>Setup>Sale List

Add new sale list: Click New

Enter sale list Name

Enter sale list ID (Pick any unused ID number)

Select Advanced Sale for Type

Click Save

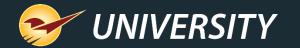

# How to set up a BOGO in Paladin – Sale List (step 2)

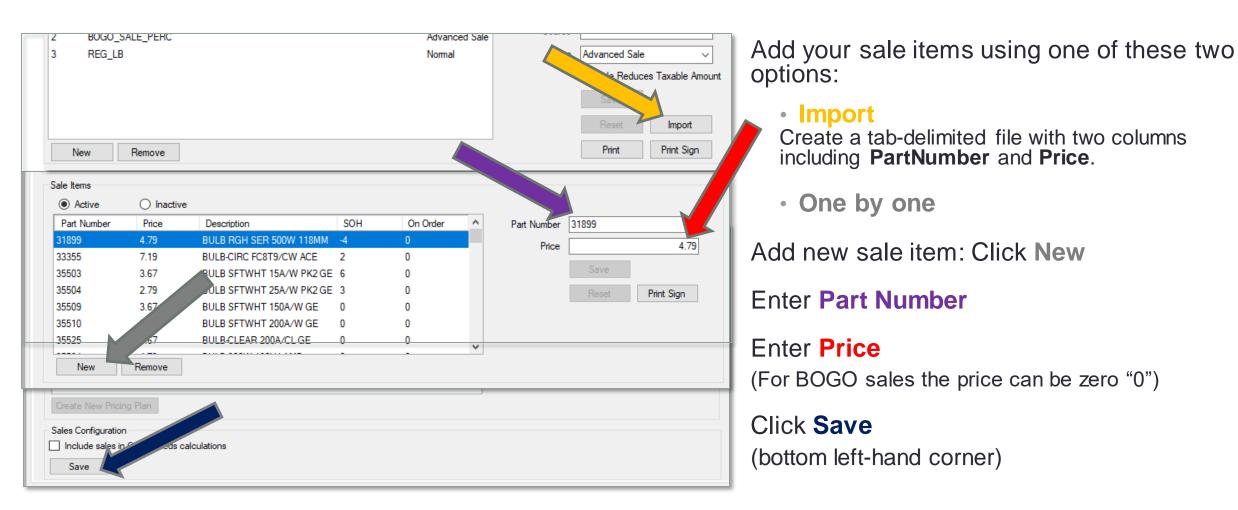

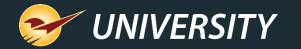

# How to set up a BOGO in Paladin – Sale List (step 3)

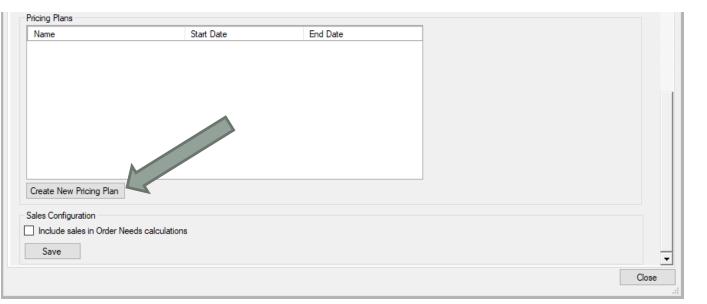

Proceed to the bottom of sale list

Click Save

Select Create New Pricing Plan

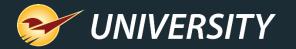

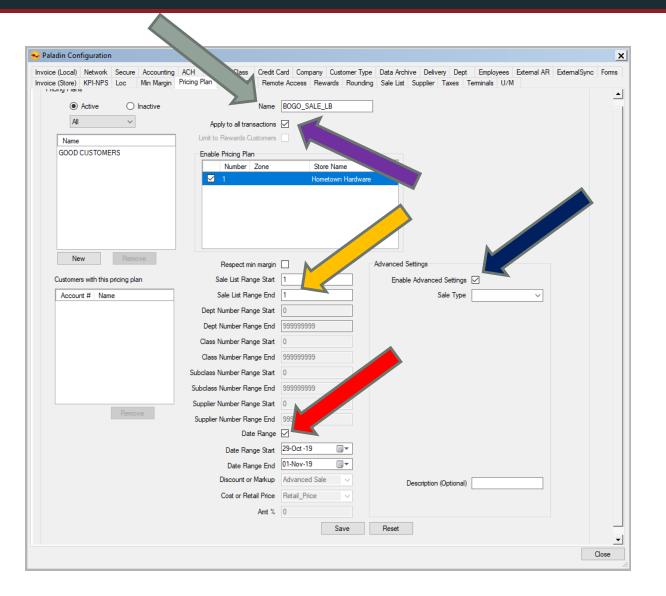

How to set up a BOGO in Paladin – Pricing Plan (step 1)

Enter Name

Select Apply to all transactions checkbox

Note: Sale ID range will be added automatically (if not, Add Sale ID range)

Optional: Set **Date Range** of sale Select **Enable Advanced Settings** checkbox

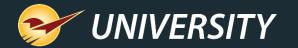

#### How to set up a BOGO in Paladin – Pricing Plan (step 2)

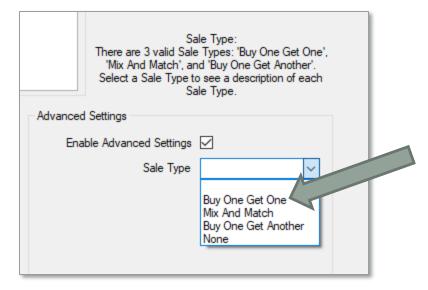

Select Sale Type: Buy One Get One

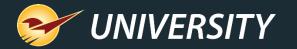

#### How to set up a BOGO in Paladin – Pricing Plan (step 3)

|          | Sale Type:<br>There are 3 valid Sale Types: 'Buy One Get One',<br>'Mix And Match', and 'Buy One Get Another'.<br>Select a Sale Type to see a description of each<br>Sale Type. |
|----------|----------------------------------------------------------------------------------------------------|
| Advanced | Settings                                                                                                    |
| Ena      | ble Advanced Settings 🔽                                                                                                    |
|          | Sale Type Buy One Get One 🗸                                                                                                    |
|          |                                                                                                    |
|          | When a Customer Buys 1 item(s)                                                                                                    |
| The Cust | omer Receives a Discount on 1 item(s)                                                                                                    |
|          |                                                                                                    |

Enter 1 for buy one item

Enter 1 for receive a discount on the next item

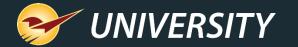

#### How to set up a BOGO in Paladin – Pricing Plan (step 4)

| There are 3 valid<br>'Free', and 'Dolla                      | Discount Type:<br>Discount Types: 'Percent Off',<br>ar Off Item'. Select a Discount<br>cription of each Discount Type. |
|--------------------------------------------------------------|----------------------------------------------------------------------------------------------------|
| Advanced Settings                                            |                                                                                                    |
| Enable Advanced Settin                                       | gs 🗹                                                                                                    |
| Sale Typ                                                     | pe Buy One Get One 🗸                                                                                                   |
| When a Custom<br>The Customer Receives a Dis<br>Discount Typ | count on 1 item(s)                                                                                                    |

#### Select Discount Type: Free

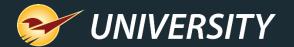

| Limit Type:<br>There are 4 valid Limit Types: 'None', 'Min Qty of<br>Items Purchased', 'Max Qty of Items Discounted',<br>and 'Max Discount Amount'. Select a Limit Type<br>to see a description of each Limit Type. |  |
|----------------------------------------------------------------------------------------------------|--|
| Advanced Settings                                                                                                    |  |
| Enable Advanced Settings 🔽                                                                                                    |  |
| Sale Type Buy One Get One 🗸                                                                                                    |  |
| When a Customer Buys 1 item(s)<br>The Customer Receives a Discount on 1 item(s)                                                                                                    |  |
| Discount Type Free ~                                                                                                    |  |
| Sale Limitations   Minimum Invoice Price   Max Discount Amount   Max Qty of Items Discounted   Min Qty of Items Purchased   Exact Qty of Items Purchased   None                                                     |  |
| Description (Optional)                                                                                                    |  |

## How to set up a BOGO in Paladin – Pricing Plan (step 5)

Select Max Qty of Items Discounted

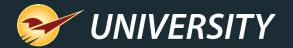

| Limit Quantity:<br>This field is for the minimum or maximum quantity<br>limitations described by the 'Limit Type'. It must be<br>a number (can contain decimals) between 0 and<br>1000000. |
|----------------------------------------------------------------------------------------------------|
| Advanced Settings                                                                                                    |
| Enable Advanced Settings 🗹                                                                                                    |
| Sale Type Buy One Get One 🗸                                                                                                    |
| When a Customer Buys 1 item(s)<br>The Customer Receives a Discount on 1 item(s)<br>Discount Type Free ~                                                                                    |
| Sale Limitations Max Qty of Items Discounted V                                                                                                    |

## How to set up a BOGO in Paladin – Pricing Plan (step 6)

Limit Quantity: 2

This enables you to limit the number of free or discounted items that you wish to allow. We are using 2 for this example.

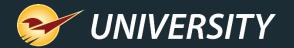

| Limit Type:<br>There are 4 valid Limit Types: 'None', '<br>Items Purchased', 'Max Qty of Items Dis<br>and 'Max Discount Amount'. Select a I<br>to see a description of each Limit | scounted',<br>Limit Type |
|----------------------------------------------------------------------------------------------------|--------------------------|
| Advanced Settings                                                                                                    |                          |
| Enable Advanced Settings 🗹<br>Sale Type Buy One Get Or                                                                                                    | ie v                     |
| When a Customer Buys 1<br>The Customer Receives a Discount on 1<br>Discount Type Free                                                                                             | item(s)<br>item(s)       |
| Sale Limitations<br>Minimum Invoice Price<br>Max Discount Amount<br>Max Qty of Items Discour<br>Min Qty of Items Purchas<br>Exact Qty of Items Purch<br>None                      | ed                       |
| Description (Optional) BUY 1 GET 1                                                                                                    | FREE                     |

## How to set up a BOGO in Paladin – Pricing Plan (step 7)

Enter a desired **Description** here: Example: BUY 1 GET 1 FREE

This description will display under the item on the invoice.

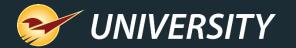

#### **Example BOGO item description on invoice**

|                         | o <mark>int of Sale</mark><br>Maintain | Tasks | Reports                                                                                                    | Help             |            |        |                |       |        |               |                | _ (     |
|-------------------------|----------------------------------------|-------|----------------------------------------------------------------------------------------------------|------------------|------------|--------|----------------|-------|--------|---------------|----------------|---------|
| ce/Quote                | Custome                                | 2     | a starter starter star | PO               | Reports    | Backup | 5 S            | Hor   | metown | B<br>Hardware | Paladin Suppor | 01-No   |
|                         | ce / Quote                             |       | Checko                                                                                                    |                  | noperte    | Duchup | Lint           |       |        |               |                | ancel 🔀 |
| Rewards                 | 5                                      |       | Customer                                                                                                    | ·                |            | ~      | Address 2      |       |        |               | Phone          |         |
| Credit                  | t                                      |       | Address 1                                                                                                    |                  |            |        | City/State/Zip |       |        |               | Fax            |         |
| Tax Def Net Part Number |                                        |       |                                                                                                    | Description      |            |        |                | Price |        | Extension     |                |         |
|                         | □ 3189<br>0 3189                       |       | 1                                                                                                    | BULB RGH<br>5.99 | SER 500W 1 | 18MM   | EACH           | 2     | \$     | 5.99          | \$             | 1.98    |
|                         |                                        |       |                                                                                                    | BUY 1 GET        | 1 FREE     |        |                | -1    |        | 5.99          |                | -5.99   |
| SOH OI                  |                                        |       |                                                                                                    |                  |            |        |                |       |        |               |                |         |
|                         |                                        |       |                                                                                                    |                  |            |        |                |       |        |               |                |         |
|                         |                                        |       |                                                                                                    |                  |            |        |                |       |        |               |                |         |
| F1                      | F2                                     |       | F3                                                                                                    | F4               | F5         | F6     | E7             |       |        |               | F8             |         |
| 0                       |                                        |       |                                                                                                    | <b>%</b>         |            |        |                | ,     |        |               |                |         |
| V                       | <b>~</b>                               | -     |                                                                                                    |                  |            |        |                |       |        |               |                |         |

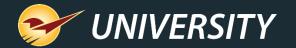

#### Learn more

Go to http:// http://portal.paladinpos.com

- <u>Create a custom BOGO sale with our new BOGO designer</u> (New feature notice)
- <u>How to create a custom BOGO sale</u> (Knowledge Base article)

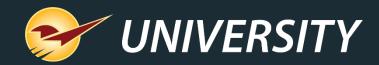

#### Check out our <u>Winter 2019 Release Guide</u> on the Help Portal.

#### Expand your Paladin Knowledge:

Stay relevant in retail: paladinpointofsale.com/retailscience

Self help at: portal.paladinpos.com Webinars available at: portal.paladinpos.com/webinars

Follow us for Paladin news and updates:

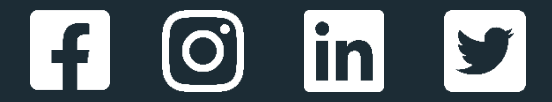